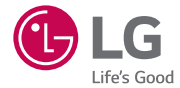

# *User Guide LG-X170fTV*

*MFL69262601 (1.*1*) <www.lge.com.br>*

## **Bem-vindo!** PORTUGUÊS

Obrigado por escolher a LG. Por favor, leia cuidadosamente este manual antes de usar o dispositivo pela primeira vez, garantindo assim uma utilização segura e correta.

- • Use sempre acessórios originais da LG. Os itens fornecidos são projetados para uso exclusivo com este dispositivo e podem não ser compatíveis com outros produtos.
- • Este dispositivo não é recomendado para pessoas com deficiência visual devido ao teclado virtual na tela sensível ao toque.
- • As descrições são baseadas na configuração padrão do dispositivo.
- • Os aplicativos padronizados no dispositivo estão sujeitos à atualizações e o respectivo suporte pode ser cancelado sem aviso prévio. Caso você tenha alguma dúvida sobre algum aplicativo fornecido com este dispositivo, por favor entre em contato com o Serviço Autorizado LG. Para aplicativos instalados pelo usuário, por favor entre em contato com o respectivo prestador de serviço.
- Modificar o sistema operacional ou softwares instalados no dispositivo de fontes não oficiais pode causar danos no aparelho e até a perda de dados armazenados na memória. Estas ações violam os termos e licenças de uso e anulam a garantia do seu aparelho.
- • Alguns conteúdos e ilustrações podem ser diferentes de seu dispositivo de acordo com a região, operadora, versão do software ou Sistema Operacional e estão sujeitos a mudança sem aviso prévio.

### Notas instrutivas

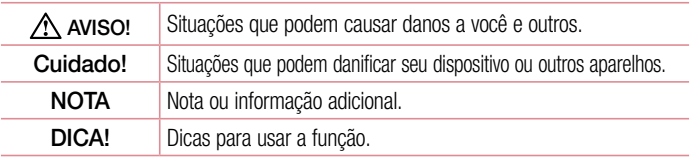

## Índice

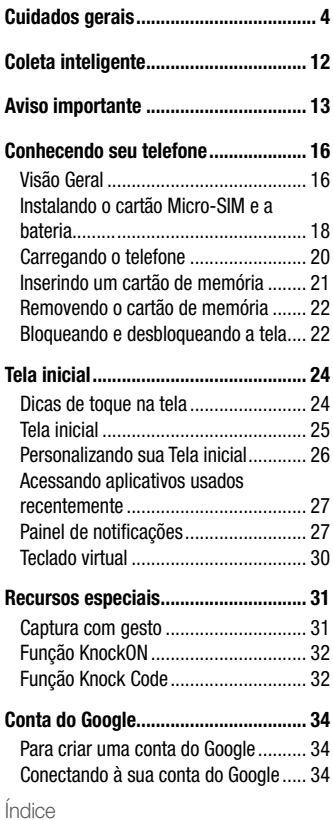

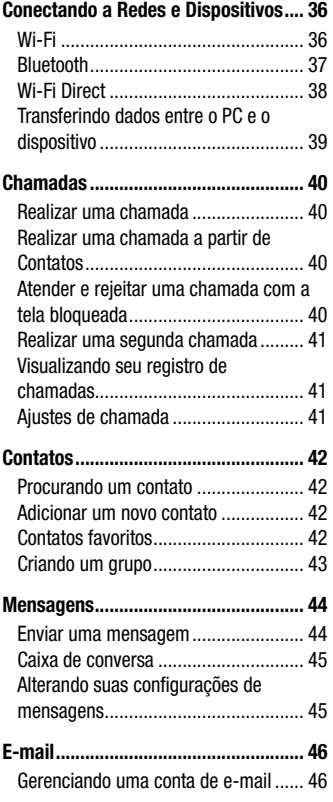

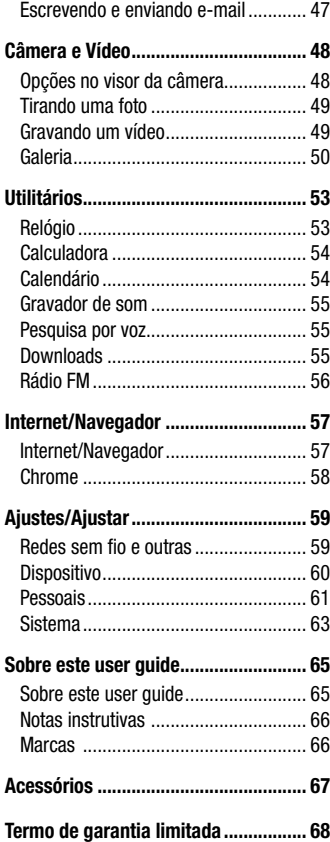

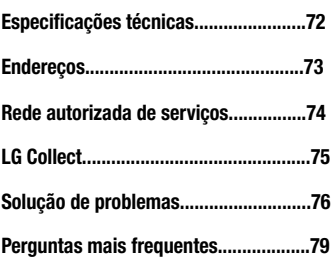

### $\frac{1}{3}$

### <span id="page-5-0"></span>Cuidados gerais

### Exposição à energia de radiofrequência

Este dispositivo cumpre as normas de exposição de RF, quando utilizado na posição normal junto ao ouvido ou quando posicionado a pelo menos 2,5 cm de distância do corpo. Quando uma bolsa para transporte, um clip de cinto ou um suporte forem utilizados junto ao corpo, não deverão conter metal e o dispositivo deverá ser colocado a pelo menos 2,5 cm de distância do seu corpo. Para a transmissão de arquivos ou mensagens, este dispositivo requer uma conexão de qualidade à rede. Em alguns casos, a transmissão do arquivo de dados ou mensagens pode sofrer atraso até que uma conexão esteja disponível. Certifique-se de que as instruções de distância acima especificadas serão seguidas até a conclusão da transmissão.

\* O limite de SAR para dispositivos móveis utilizados pelos usuários é de 2,0 watts/ quilograma (W/kg), calculados sobre dez gramas de tecido corporal.

As normas incluem uma margem substancial de segurança para dar proteção adicional aos usuários e levar em conta quaisquer variações nas medições. Os valores de SAR podem variar dependendo dos requisitos nacionais e de acordo com a banda da rede.

### Diretrizes para uso eficiente

Por favor, leia estas diretrizes básicas. Não seguir estas diretrizes básicas pode ser perigoso ou ilegal.

- Utilize seu telefone em temperaturas entre 0ºC e 40ºC, se possível.
- Expor seu telefone a temperaturas extremamente baixas ou altas podem resultar em danos, mau funcionamento ou mesmo explosão.
- No caso em que a bateria é incorporada ao produto, os manuseios com a bateria a seguir devem ser executados por um centro de Serviço Autorizado LG.
- Nunca desmonte um aparelho com bateria incorporada.

### Dispositivos eletrônicos

- Todos os aparelhos celulares podem sofrer interferências que afetam sua performance.
- Não utilize o telefone celular próximo a equipamentos médicos sem autorização.
- Evite colocar o aparelho próximo a aparelhos do tipo marca-passo ou em bolsos na altura do peito.
- Alguns aparelhos auditivos podem sofrer interferências ou distúrbios causados por telefones celulares.
- Interferências menores podem ocorrer em TVs, rádios, PCs, etc.

# Cuidados com o produto e manutenção

- Use somente baterias e carregadores aprovados especificamente para este modelo. Ao usar outros tipos de carregadores e baterias você coloca sua segurança e saúde em risco além de anular a garantia do telefone.
- Não desmonte o aparelho. Em caso de problemas técnicos, dirija-se a um Serviço Autorizado LG.
- Reparos sob garantia, por opção da LG, podem incluir, mas não estão limitados à reposição de peças e placas, sejam elas novas ou recondicionadas, desde que comprovada sua funcionalidade e compatibilidade com a peça que está sendo substituída.
- O aparelho deve permanecer longe de aquecedores, radiadores e fornos.
- Não derrube o aparelho, evite quedas.
- Não exponha o aparelho à vibração mecânica ou choque.
- Desligue o aparelho onde for solicitado por normas específicas. Por exemplo, não use o celular em hospitais, pois ele pode afetar equipamentos médicos mais sensíveis.
- Não segure o aparelho em suas mãos durante o carregamento da bateria, pois pode causar choque elétrico e danificar seriamente seu aparelho.
- Não carregue o aparelho perto de materiais inflamáveis, pois ele poderá esquentar e

<sup>5</sup> Cuidados gerais

provocar um incêndio.

- Use um pano seco para limpar seu aparelho. (Não utilize nenhum tipo de solvente, thinner, benzina ou álcool).
- Não carregue o aparelho sobre móveis com acabamento mais sensível.
- O aparelho deve ser carregado em uma área com boa ventilação.
- Não exponha o aparelho à fumaça ou poeira em excesso.
- Mantenha o aparelho afastado de cartões de crédito ou bilhetes magnéticos de transporte, pois as informações gravadas nas tarjas magnéticas podem ser danificadas.
- Não toque na tela do aparelho com objetos pontiagudos, pois ela poderá ser danificada.
- Não exponha o aparelho à umidade ou líquidos.
- Use acessórios como fone de ouvido com cuidado. Não toque a antena sem necessidade.
- Não tente usar, tocar, remover ou reparar um vidro trincado ou quebrado. Os danos à tela por mau uso ou negligência não são cobertos pela garantia.
- Nunca coloque seu telefone em um forno de microondas, pois isto vai fazer com que a bateria exploda.
- Quando não estiver utilizando o seu telefone celular, mantenha-o em um lugar seguro.
- Não molhe o seu telefone celular. Se isto ocorrer, desligue-o imediatamente e, se possível, retire a bateria. Se o aparelho estiver inoperante, encaminhe-o a um Centro de Serviço Autorizado LG.

### Dirigir com segurança

- Verifique as normas e leis de trânsito antes de usar seu telefone quando estiver dirigindo.
- Não ocupe suas mãos com o telefone ao dirigir. Dedique toda a atenção ao volante.
- Estacione o seu veículo em local seguro antes de fazer ou atender uma chamada se a legislação vigente assim o determinar.
- Se o seu veículo estiver equipado com air bag, não obstrua seu funcionamento com equipamentos portáteis sem fio. Isso pode causar falhas no acionamento do air bag e causar sérios danos por mau funcionamento.
- Se você estiver ouvindo música no seu veículo, certifique-se de que o volume esteja em nível adequado para que você possa ouvir também os sons ao seu redor e do veículo. Isso é muito importante nas estradas e rodovias.

### Evite danos à audição

- Exposição a sons em alto volume por longos períodos pode causar sérios danos à sua audição. Nós recomendamos que você não ligue ou desligue o fone de ouvido quando este estiver posicionado em seu ouvido.

 Nós também recomendamos que os volumes de música e chamadas estejam em níveis adequados.

- Quando utilizar fones de ouvido, diminua o volume se você não conseguir ouvir as pessoas falando perto de você ou se a pessoa ao seu lado conseguir ouvir o que você estiver escutando.

#### NOTA:

O excesso de pressão sonora causada por fones de ouvido poderá causar perda de audição.

### Partes de vidro

- Algumas partes de seu aparelho celular são feitas de vidro. O vidro poderá quebrar se o seu aparelho cair em uma superfície dura ou sofrer impacto. Se o vidro quebrar, não tente removê-lo ou consertá-lo. Pare de usar seu aparelho imediatamente até que o vidro seja reparado em um serviço autorizado.

### Áreas explosivas

- Não utilize o telefone próximo a locais onde esteja ocorrendo demolição com o uso de explosivos. Observe as restrições e siga as normas e regulamentações.

### Atmosferas potencialmente explosivas

- Não use o celular em pontos de reabastecimento.
- Não use o celular perto de combustíveis ou químicos.
- Não transporte ou armazene combustíveis, gases ou explosivos no mesmo compartimento onde você guarda seu telefone celular e acessórios.

### Em aviões

- Dispositivos sem fio podem causar interferências em aviões.
- Desligue seu aparelho antes de embarcar em um avião.
- Não use seu celular em solo sem a permissão da tripulação.

### **Criancas**

- Mantenha o aparelho sempre em locais seguros e fora do alcance de crianças pequenas.

 Ele possui partes e peças pequenas que podem ser removidas e causar sufocamento se engolidas ou inaladas.

### Chamadas de emergência

- As chamadas de emergência podem não estar disponíveis em todas as redes. De qualquer forma, você não pode depender somente do seu telefone para este tipo de chamada.

Verifique as informações sobre este serviço com sua operadora.

### Informações e cuidados com a bateria

- Antes de utilizar o telefone, carregue a bateria até que ela atinja a carga total.
- Use SOMENTE baterias e carregadores LG. Os carregadores LG são projetados para maximizar a vida útil da bateria.
- Mantenha-a carregada enquanto não estiver usando o telefone. Deste modo, o aproveitamento dos tempos de conversação e espera serão maiores.
- Você não precisa descarregar totalmente a bateria antes de recarregá-la. Ao contrário de outros sistemas, não há o efeito memória que possa comprometer a performance da bateria.
- O descarte da bateria deve seguir as instruções do fabricante. Por favor, recicle a bateria sempre que possível. Não descarte a bateria do seu celular em lixo comum ou doméstico.
- Carregue o telefone com o adaptador AC inserido em tomadas com tensão de 110 V ou 220 V.
- Carregue apenas baterias recarregáveis de íons de Lítio. Outros tipos de baterias podem queimar, causando ferimentos e danos.
- Não tente desmontar ou interligar os polos da bateria (curto-circuito).
- Mantenha os contatos metálicos da bateria limpos.
- Se possível, substitua a bateria usada por outra quando esta não oferecer uma performance aceitável. Uma bateria pode ser recarregada centenas de vezes até que seja necessária a sua substituição.
- Recarregue caso ela não tenha sido usada por um longo período para otimizar sua performance.
- Não exponha o carregador da bateria à luz solar diretamente ou à umidade, como em banheiros.
- Não deixe a bateria em lugares muito frios ou muito quentes pois isso pode deteriorar a sua performance.
- Há risco de explosão se a bateria for substituída por um tipo incorreto.
- Se você precisar substituir a bateria, leve-a ao Serviço Autorizado LG mais próximo ou a um revendedor.

Cuidados gerais and a construction of the construction of the construction of the construction of the construction of the construction of the construction of the construction of the construction of the construction of the

- Remova sempre o plugue do carregador da tomada após o carregamento total da bateria para reduzir o consumo desnecessário de energia.
- A vida útil da bateria depende das configurações de rede, do aparelho, padrões de uso e ambiente.
- Certifique-se de que nada pontiagudo como unhas ou dentes de animais perfurem a bateria. Isso pode causar incêndio.
- Sempre que for utilizar o carregador (adaptador), conecte firmemente o plugue. Um plugue mal conectado pode acarretar aquecimento excessivo ou fogo.
- Desconecte o carregador (adaptador) durante uma tempestade para evitar choques elétricos ou fogo.
- Carregue a bateria com o carregador (adaptador) em condições normais de temperatura ambiente. O carregador (adaptador), destina-se somente à utilização em ambiente fechado.
- Para evitar choque elétrico ou fogo, não coloque sobre o fio do carregador (adaptador) objetos pesados, não faça cortes, emendas, dobras, não torça, puxe ou estique.

### Nível de carga da bateria

- Quando o nível de carga da bateria ficar baixo o sensor de bateria fraca irá alertá-lo. Se o nível de carga da bateria ficar muito baixo, o telefone se desligará automaticamente e qualquer função em andamento não será salva (armazenada).
- Utilize seu telefone em temperaturas entre 0ºC e 40ºC, se possível.
- Expor seu telefone a temperaturas extremamente baixas ou altas podem resultar em danos, mau funcionamento ou mesmo explosão.

### NOTA:

Software com código fonte [aberto. Para](aberto.Para) obter o código correspondente ao software sob as licenças GPL, LGPL, MPL e outras fontes abertas, por favor visite: <http://opensource.lge.com>/. Todos os termos da licença, bem como notas e observações, estão disponíveis para download com o código fonte. A LG Electronics também fornecerá o código fonte aberto em CD-ROM por um valor que cobre o custo da realização de tal distribuição (como o custo da mídia, gravação e envio) mediante solicitação por e-mail para [opensource@lge.com.](mailto:opensource@lge.com)

Esta oferta é válida por três (3) anos a partir da data em que adquiriu o produto.

### Coleta inteligente

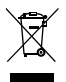

### Como descartar seu aparelho, bateria e acessório de forma adequada.

- 1 Não é recomendável o descarte de aparelhos celulares, pilhas, baterias e acessórios em lixo comum. Após o uso, estes itens devem ser descartados de forma adequada, sob pena de ocasionarem danos ao meio ambiente e à saúde humana.
- 2 A LG criou o Programa Coleta Inteligente para facilitar e viabilizar o descarte adequado de aparelhos celulares, pilhas e baterias.
- 3 Através do Programa Coleta Inteligente, a LG disponibiliza pontos de coleta em localidades diversas, incluindo assistências técnicas autorizadas da LG Electronics. Para mais informações visite o site [www.lge.com/br/coleta-](www.lge.com/br/coleta)seletiva ou contate nosso SAC através do número 4004-5400 (Capitais e Regiões Metropolitanas) ou 0800-707-5454 (demais localidades).
- 4 Note que ao depositar os aparelhos celulares na urna coletora, você estará doando a LG Electronics, em caráter irrevogável, permanente e sem possibilidade de retratação, os objetos descartados.

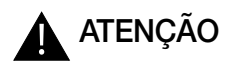

Ao depositar os aparelhos celulares nas urnas coletoras, os dados que eventualmente estiverem armazenados nos aparelhos são de sua responsabilidade e em nenhuma hipótese poderão ser atendidas solicitações de recuperação destes dados. Assim, antes de realizar o descarte, lembre-se de:

- Remover os cartões Micro-SIM e desabilitar seu aparelho celular junto à operadora de telefonia respectiva;
- Caso necessário, a fim de evitar perda de informações, fazer cópia de seus dados pessoais e certificar-se de que todos foram removidos do aparelho celular;
- Desligar seu aparelho celular.

Coleta inteligente and the coleta inteligente and the coleta inteligente and the coleta inteligente and the coleta inteligente and the coleta inteligente and the coleta inteligente and the coleta inteligente and the coleta

### <span id="page-14-0"></span>Aviso importante

### Antes de utilizar o telefone, leia isso!

Verifique se os problemas encontrados em seu telefone estão descritos nesta seção, antes de levá-lo ao serviço autorizado ou contatar um representante.

### 1. Memória do telefone

Quando o espaço disponível na memória do seu telefone for insuficiente, o telefone ficará impossibilitado de receber novas mensagens. Disponibilize espaço na memória do telefone apagando alguns arquivos, tais como aplicativos ou mensagens.

#### Para desinstalar aplicativos:

- 1 Toque em  $\Omega$  >  $\circledcirc$  >  $\circledcirc$  > Aplicativos.
- 2 Quando todos os aplicativos aparecerem na tela, deslize a listagem e toque no aplicativo que deseja desinstalar.
- 3 Toque Desinstalar.

### 2. Otimizando a duração da bateria

Você pode prolongar a duração da bateria entre as recargas desativando recursos desnecessários que estão sendo executados em segundo plano. Você também pode monitorar como os aplicativos e os recursos do sistema consomem a energia da bateria.

#### Para prolongar a duração da bateria:

- • Desligue as comunicações por rádio que você não esteja utilizando. Se você não estiver utilizando Wi-Fi, Bluetooth ou GPS, desligue-os.
- • Reduza o brilho da tela e defina um tempo mais curto para a tela desligar.
- • Se for necessário, desative a sincronização automática para o E-mail, Calendário, Contatos e outros aplicativos.

Aviso importante

- • Alguns aplicativos baixados podem causar diminuição na duração da bateria.
- • Ao utilizar aplicativos baixados, verifique o nível de carga da bateria.

### 3. Antes de instalar um aplicativo aberto ou sistema operacional livre

### $\Lambda$  AVISO

- Se você instalar um sistema operacional livre em seu aparelho, e não utilizar o sistema operacional fornecido pelo fabricante, isso poderá causar um mau funcionamento no telefone. Além disso, o aparelho perderá a cobertura da garantia.
- Para proteger seu telefone e dados pessoais, baixe apenas aplicativos de fontes seguras, como o Play StoreTM. Se alguns aplicativos não forem corretamente instalados no aparelho, poderão não funcionar corretamente ou ocorrer um erro grave. Você deve desinstalar os aplicativos e todos os dados associados e configurações do telefone.

### 4. Abrindo e alternando aplicativos

A função Multitarefas com o Android é fácil, porque os aplicativos abertos continuam em execução mesmo ao abrir um novo. Não há necessidade de encerrar um aplicativo antes de abrir outro. Use e alterne entre vários aplicativos abertos. O Android gerencia cada aplicativo, parando e iniciando-o conforme necessário, para garantir que os aplicativos ociosos não consumam os recursos desnecessariamente.

- 1 Toque em  $\Box$ . Uma lista dos aplicativos usados recentemente será exibida.
- 2 Toque no aplicativo que você deseja acessar. Isso não interrompe o uso dos outros aplicativos que estão em funcionamento no segundo plano. Certifique-se de tocar na **Tecla Voltar** < l para sair do aplicativo após usá-lo.
	- Para remover um aplicativo da listagem de aplicativos recentes, deslize a

miniatura do aplicativo para a direita ou para a esquerda.

### 5. Quando a tela congelar

Se a tela congelar ou o telefone não responder quando você tentar manuseá-lo, remova a bateria e recoloque-a. Então, ligue novamente o aparelho.

### <span id="page-17-0"></span>Visão Geral

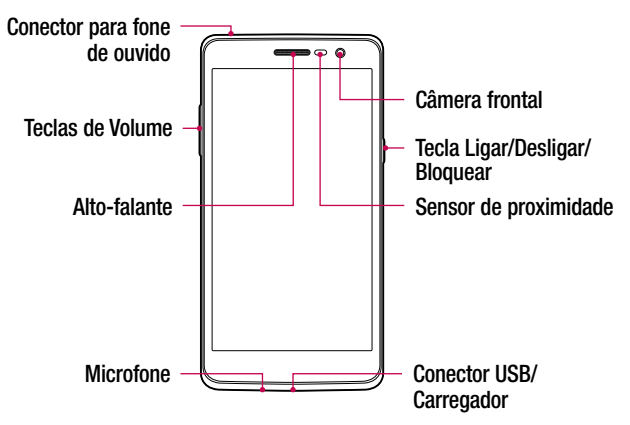

#### NOTA: Sensor de proximidade

• Ao receber e realizar chamadas, o sensor de proximidade desliga automaticamente a luz de fundo e bloqueia a Tela de toque, enquanto o telefone estiver perto da sua orelha. Isso estende a vida útil da bateria e evita que a Tela de toque seja ativada involuntariamente durante as chamadas.

### $\Lambda$  AVISO

Colocar um objeto pesado ou sentar sobre o telefone poderá danificar o LCD e o funcionamento da Tela de toque. Não cubra o sensor de proximidade com película protetora ou capa. Isto poderá causar um mau funcionamento do sensor.

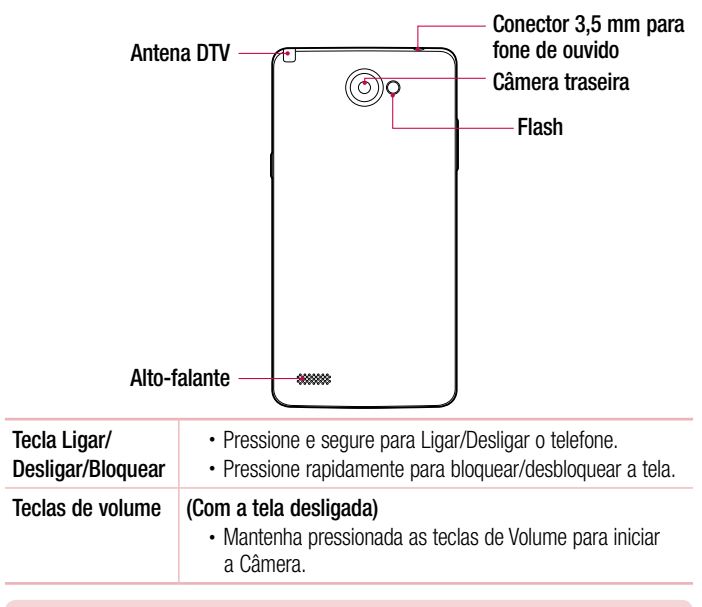

### **NOTA**

• Você deve utilizar a antena DTV para assistir tv em seu aparelho.

### <span id="page-19-0"></span>Inserindo o cartão Micro-SIM e a bateria

Insira o cartão Micro-SIM fornecido por sua operadora e a bateria fornecida na embalagem do aparelho.

1 Para remover a tampa traseira, segure firmemente o telefone em sua mão. Com a outra mão, retire a tampa traseira utilizando o polegar como exibido na figura.

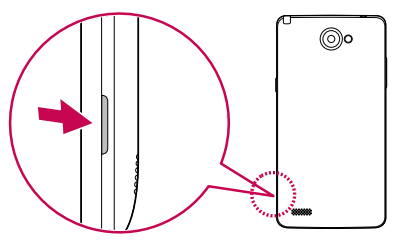

2 Insira o cartão Micro-SIM em seu compartimento como exibido na figura. Certifique-se de que os contatos dourados estejam voltados para baixo.

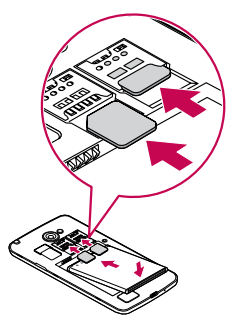

#### NOTA

• Apenas cartões Micro-SIM funcionam neste aparelho.

Conhecendo seu telefone and the contract of the contract of the contract of the contract of the contract of the contract of the contract of the contract of the contract of the contract of the contract of the contract of th

### $\Lambda$  AVISO

Não insira um cartão de memória no compartimento do cartão Micro-SIM. Caso isto ocorra, leve o aparelho a um Serviço Autorizado para remoção do cartão de memória.

3 Insira a bateria.

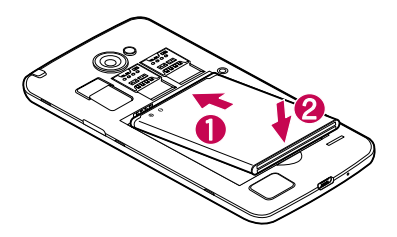

4 Para recolocar a tampa no aparelho, alinhe a tampa traseira no compartimento da bateria  $\bigcirc$  e pressione-a para baixo até encaixar e você ouvir o clique das travas  $\bigcirc$ .

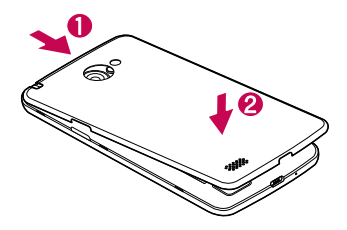

### <span id="page-21-0"></span>Carregando o telefone

Carregue a bateria antes de usar o aparelho pela primeira vez. Use o carregador para carregar a bateria. Um computador também pode ser usado para carregar a bateria do aparelho se você conectá-los usando um cabo USB.

### $\Lambda$  AVISO

Use somente carregadores, cabos e baterias aprovados pela LG. O uso de carregadores e cabos impróprios pode causar problemas no carregamento da bateria além do surgimento de um alerta sobre o carregamento mais lento. Cabos e carregadores não autorizados podem causar o sobreaquecimento da bateria ou até mesmo sua explosão, causando danos ao usuário e ao dispositivo, danos estes que não estão cobertos pela garantia do aparelho.

O conector do carregador está localizado na base do aparelho. Insira o carregador e conecte o plugue em uma tomada.

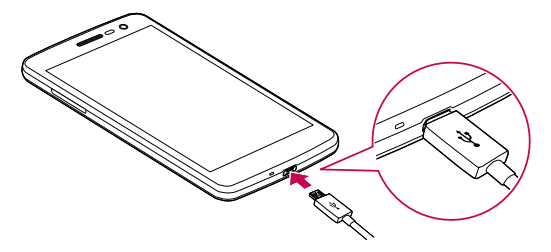

#### NOTA

• Não abra a tampa da bateria enquanto o telefone estiver carregando.

### <span id="page-22-0"></span>Inserindo um cartão de memória

Seu telefone suporta um cartão MicroSD de até 32GB. Alguns cartões de memória podem não ser compatíveis com o dispositivo dependendo do fabricante e do tipo de cartão de memória.

### $\Lambda$  AVISO

Utilize apenas cartões de memória compatíveis com o telefone. O uso de cartões de memória incompatíveis pode danificar o cartão e os dados armazenados no cartão, bem como o telefone.

#### NOTA

- • Apagar e regravar conteúdos com frequência em um cartão de memória diminui sua vida útil.
- 1 Remova a tampa traseira do telefone.
- 2 Insira o cartão de memória no compartimento. Certifique-se de que os contatos dourados estejam voltados para baixo.

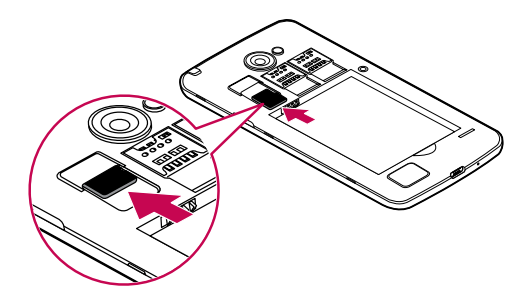

3 Coloque a tampa traseira de volta no telefone.

Conhecendo seu telefone  $\frac{1}{21}$ 

### <span id="page-23-0"></span>Removendo o cartão de memória

Antes de remover o cartão de memória, remova-o da forma segura através do menu de funções.

- 1 Toque em  $\mathbf{O} > \mathbf{O} > \mathbf{\hat{Q}} > \mathbf{\hat{A}}$ rmazenamento > Desmontar cartão SD.
- 2 Remova a tampa traseira e puxe o cartão de memória.

### $\Lambda$  AVISO

Não remova o cartão de memória enquanto o aparelho está transferindo ou acessando informações. Isso pode causar danos ao telefone, cartão ou às informações armazenadas em ambos. A LG não é responsável pelos danos às informações ou perda de dados devido ao mau uso do cartão de memória ou do aparelho.

### Bloqueando e desbloqueando a tela

Se você não usar o telefone por um tempo, a tela será desligada e bloqueada automaticamente. Isso ajuda prevenir toques acidentais e economiza energia da bateria. Quando você não estiver utilizando o telefone, pressione a tecla Ligar/ Desligar/Bloquear, para bloquear o telefone.

Para desbloquear o telefone, pressione a tecla **Ligar/Desligar/Bloquear** e deslize a tela em qualquer direção.

#### **NOTA**

• Tocar duas vezes seguidas na tela também serve para ligá-la, como uma alternativa ao pressionar a tecla **Ligar/Desligar/Bloquear.** 

#### Alterando a forma de bloqueio da tela

Você pode alterar a forma de bloqueio da tela para evitar que otras pessoas acessem suas informações pessoais.

- 1 Toque em  $\bigcirc$  >  $\bigcirc$  >  $\bigcirc$  > Segurança > Bloqueio de tela.
- 2 Selecione um tipo de bloqueio a partir das opções disponíveis.

Conhecendo seu telefone  $\frac{1}{22}$ 

#### **NOTA**

• Crie uma conta do Google antes de definir um padrão de desbloqueio e lembre-se do PIN de segurança que você criou durante a criação do Padrão de desbloqueio.

Atenção! Se você não criou uma conta do Google no telefone ou você esqueceu a senha ou o PIN de segurança, você terá que fazer uma restauração de fábrica. Mas, se você executar uma restauração de fábrica, todos os aplicativos baixados e dados do usuários serão apagados. Lembrese de fazer uma cópia de segurança dos dados importantes antes de realizar a restauração de fábrica.

#### DICA! Smart Lock

Você pode usar o Smart Lock para facilitar o desbloqueio de seu aparelho. Você pode configurar seu aparelho para manter a desbloqueada quando um dispositivo Bluetooth conhecido e confiável estiver conectado ao seu telefone, quando você estiver em um local familiar como sua casa ou trabalho ou ainda quando o aparelho reconhecer seu rosto.

#### Configurando o Smart Lock

- 1 Toque em  $\Omega$  >  $\widehat{=}$  >  $\widehat{a}$ .
- 2 Toque em Segurança > Smart Lock.
- 3 Antes de adicionar qualquer dispositivo, local ou rosto confiável, você precisa definir um padrão de bloqueio, PIN ou senha na opção Bloqueio de tela.

### <span id="page-25-0"></span>Tela inicial

### Dicas de toque na tela

Aqui estão algumas dicas de como navegar no seu telefone.

- Toque Um único toque seleciona itens, links, atalhos e letras no teclado virtual.
- Toque e sequre Toque e sequre um item na tela, tocando-o e mantendo o dedo até que uma ação ocorra.
- Arraste Toque e sequre um item por um momento e então, sem levantar o dedo, mova o dedo sobre a tela até chegar à posição desejada. Você pode arrastar itens na tela inicial para reposicioná-los.
- Deslize Para deslizar, mova rapidamente o dedo sobre a tela, sem parar quando você tocá-la (assim você não arrasta um item).
- **Duplo toque** Dê um duplo toque para bloquear ou desbloquear a tela.
- Pincar para Zoom Utilize o dedo indicador e o polegar em um movimento de juntar e separar os dedos para reduzir ou ampliar o zoom ao utilizar o navegador, mapas ou quando navegar por imagens.
- Gire a tela Em alguns aplicativos e menus, a orientação da tela se ajusta à orientação física do dispositivo.

#### NOTA

- • Não pressione fortemente a tela; a tela é sensível o suficiente para funcionar com um leve e firme toque.
- • Utilize a ponta do seu dedo para tocar a opção desejada. Cuidado para não tocar quaisquer outras teclas.

### <span id="page-26-0"></span>Tela inicial

A tela inicial é o ponto de partida para muitos aplicativos e funções e permite que você adicione itens como atalhos para aplicativos ou Google widgets para fornecer acesso instantâneo a informações e aplicativos. Esta é a tela padrão e acessível a partir de qualquer menu tocando  $\Omega$ .

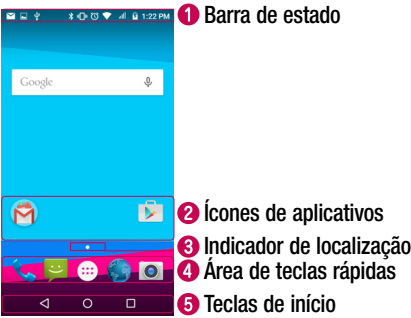

- Exibe informações sobre o estado do telefone, incluindo a hora, intensidade do sinal, estado da bateria e ícones de notificações.
- **2** Toque em um ícone (aplicativo, pasta, etc) para abri-lo ou usá-lo.
- **8** Permite saber em qual tela inicial você está navegando.
- **Com** Oferece acesso rápido com um toque às funções que aparecem em todas as telas iniciais.

<span id="page-27-0"></span>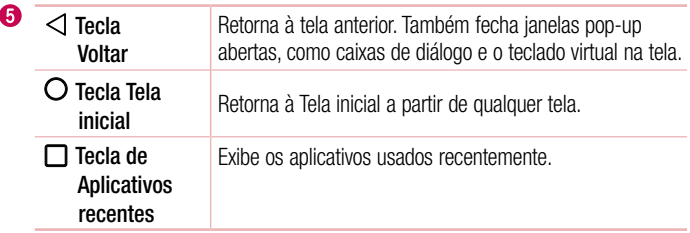

#### Tela inicial estendida

O sistema operacional oferece múltiplas Telas iniciais para que você possa adicionar diversos atalhos, widgets e aplicativos.

• Deslize seu dedo para os lados ao visualizar a tela inicial.

### Personalizando sua Tela inicial

Você pode personalizar sua Tela inicial adicionando Aplicativos, Downloads, Widgets e Papel de parede.

#### Para adicionar itens à sua Tela inicial:

- 1 Toque e segure uma área vazia da Tela inicial.
- 2 No modo de adição do menu, selecione o item que deseja adicionar. Você verá então o item adicionado à Tela inicial.
- 3 Ou arraste-o para o local desejado e solte o dedo da tela.

DICA! Para adicionar um ícone de aplicativo na Tela inicial a partir do menu Aplicativos, toque e segure o aplicativo que deseja adicionar, arrastando-o para o local desejado.

#### <span id="page-28-0"></span>Para remover um item da sua Tela inicial:

• Na tela inicial, Toque e segure o ícone que deseja apagar  $>$  arraste-o para  $\times$ .

#### Para adicionar um item como uma tecla rápida:

• A partir do menu Aplicativos ou da Tela inicial, toque e mantenha o ícone do aplicativo pressionado e arraste-o para a área das teclas rápidas.

#### Para remover um item da área das teclas rápidas:

• Toque e segure o ícone que deseja apagar e arraste-o para  $\times$ .

#### **NOTA**

• O ícone **Aplicativos** (iii) não pode ser removido.

### Acessando aplicativos usados recentemente

- 1 Toque em  $\Box$ . Uma lista dos aplicativos usados recentemente será exibida.
- 2 Toque o ícone desejado para abrir o aplicativo. Ou, toque  $\leq$  para retornar à tela anterior.

### Painel de notificações

Você pode definir alertas de notificações para a chegada de novas mensagens, eventos do calendário e alarmes, bem como a eventos em andamento. Quando você recebe uma notificação, um ícone aparece na parte superior da tela. Ícones para notificações pendentes aparecem do lado esquerdo, e os ícones do sistema, como Wi-Fi ou estado da bateria, são exibidos do lado direito.

#### NOTA

• A opção disponível pode variar dependendo da versão de software do seu aparelho.

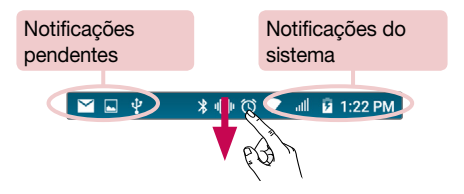

### Abrindo o painel de notificações

Deslize para baixo a barra de estado para abrir o painel de notificações. Para fechar o painel de notificações, toque e arraste a quia em direção ao topo da tela ou toque  $\triangleleft$ .

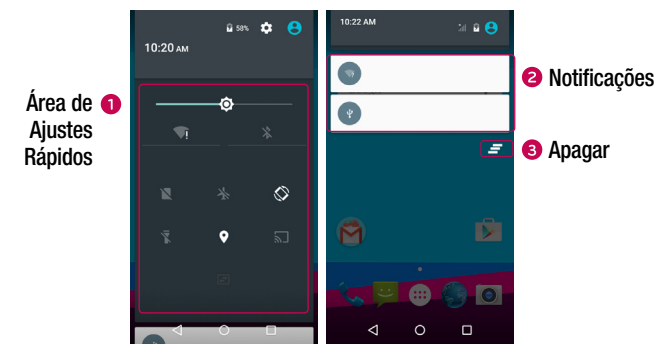

- **O** Toque em qualquer tecla de ajustes rápidos para ativá-los/desativá-los.
- As notificações atuais são listadas com uma breve descrição. Toque em uma notificação para visualizá-la.
- **C** Toque o ícone **Apagar** para apagar todas as notificações.

### Ícones da Barra de estado

Ícones indicadores são exibidos na barra de estado na parte superior da tela para relatar chamadas perdidas, novas mensagens, eventos do calendário, estado do dispositivo e muito mais.

#### **\*□©▼ ■ 21:22 PM**

Os ícones exibidos na parte superior da tela fornecem informações sobre o estado do dispositivo. Na tabela a seguir, está a descrição de alguns dos ícones mais comuns.

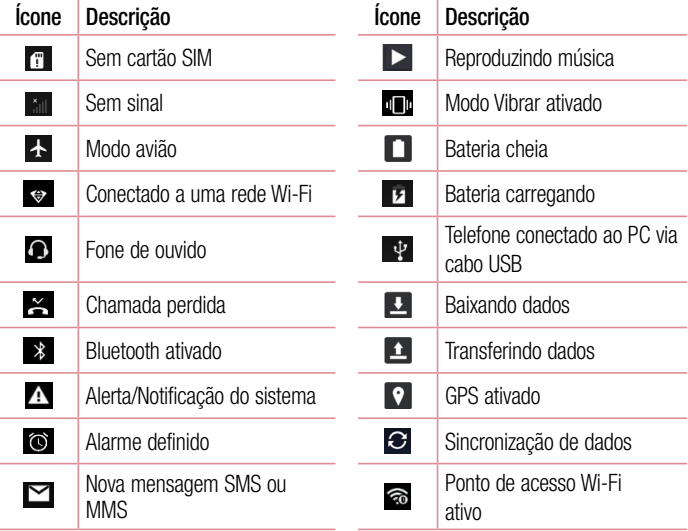

#### **NOTA**

• A localização dos ícones na barra de estado pode variar de acordo com a função ou serviço.

 $\overline{2}$ ela inicial $\overline{2}$ 9

### <span id="page-31-0"></span>Teclado virtual

Você pode inserir texto utilizando o teclado virtual. O teclado virtual é exibido automaticamente na tela quando você precisa digitar um texto.

### Utilizando o teclado e inserindo texto

**Toque uma vez para deixar a próxima letra que você digitar em maiúscula. Toque** duas vezes para deixar todas as letras em maiúscula.

Toque para inserir um espaço.

**Toque para apagar o caractere anterior.** 

#### Inserindo letras com acentos

Para inserir o acento agudo no "á", por exemplo, toque e mantenha a letra "a" pressionada até que as opções de acentuação para aquela letra apareçam na tela. Selecione então a opção desejada.

### <span id="page-32-0"></span>Captura com gesto

Permite capturar uma foto com um gesto feito pelas mãos usando a câmera frontal.

### Para tirar foto

Existem duas formas de utilizar o recurso de captura com gesto:

- • Levante a mão, com a palma da mão aberta, até que a câmera frontal detecte a imagem e uma caixa apareça na tela. Em seguida, feche sua mão para iniciar o temporizador, permitindo que você esteja pronto para foto.  $-$  OU  $-$
- • Levante a mão, com o punho fechado, até que a câmera frontal detecte a imagem e uma caixa apareça na tela. Em seguida, abra sua mão para iniciar o temporizador, permitindo que você esteja pronto para foto.

- OU -

### <span id="page-33-0"></span>Função KnockON

Você pode bloquear ou desbloquear a tela dando um duplo toque.

### Para ligar a tela

- 1 Toque duas vezes no centro da tela para ligá-la.
- 2 Desbloqueie a tela ou acesse qualquer um dos atalhos ou widgets disponíveis.

### Para desligar a tela

- 1 Toque duas vezes uma área vazia da tela inicial.
- 2 A tela será desligada.

#### **NOTA**

• Toque na área central da tela. Se você tocar na parte inferior ou superior da tela, a taxa de reconhecimento pode diminuir.

### Função Knock Code

O recurso Knock Code permite que você crie seu próprio código de desbloqueio usando uma combinação de toques na tela. É possível acessar a tela inicial diretamente quando a tela estiver desligada, tocando a mesma sequência na tela.

#### NOTA

- Se você digitar o Knock Code errado várias vezes, ele vai obrigatoriamente levá-lo para o login da sua conta do google/PIN de segurança.
- • Use o dedo em vez da unha para tocar na tela para ligar ou desligar.
- 1 Toque em  $\mathbf{O} > \mathbf{O} > \mathbf{\hat{Q}} > \mathbf{S}$ egurança > Bloqueio de tela > knock code.
- 2 Toque os quadrados em um padrão para definir o seu Knock Code.

#### Para desbloquear a tela usando o Knock Code

Você pode desbloquear a tela tocando o padrão Knock Code já definido, quando a tela estiver desligada.

### <span id="page-35-0"></span>Conta do Google

A primeira vez que você abrir um aplicativo do Google no seu telefone, será necessário acessar sua conta do Google. Se você não possuir uma conta do Google, você será solicitado a criar uma.

### Para criar uma conta do Google

- 1 Toque em  $\Omega$  >  $\textcircled{\tiny{1}}$  >  $\textcircled{\tiny{2}}$  > Contas.
- 2 Toque em Adicionar conta  $>$  Google  $>$  Ou crie uma nova conta.
- 3 Digite seu nome e sobrenome e toque em Próxima.
- 4 Digite um nome de usuário e toque em **Próxima**. Seu aparelho irá comunicar-se com os servidores do Google e verificar a disponibilidade do nome de usuário.
- 5 Digite sua senha e toque em **Próxima**.
- 6 Siga as instruções na tela e digite as informações necessárias ou opcionais sobre a conta. Aguarde até que os servidores criem sua conta.

### Conectando à sua conta do Google

- 1 Toque em  $\Omega$  >  $\textcircled{\tiny{1}}$  >  $\textcircled{\tiny{2}}$  > Contas.
- 2 Toque em Adicionar conta > Google.
- 3 Digite seu endereço de e-mail e toque em Próxima.
- 4 Uma vez que você configurou sua conta do Google no telefone, esta será automaticamente sincronizada com sua conta do Google na Internet.
### IMPORTANTE

- Alguns aplicativos, como o calendário, trabalham apenas com a primeira conta do Google que você adicionar. Se você planeja usar mais de uma conta do Google em seu telefone, não esqueça de cadastrar primeiro a conta que deseja utilizar esses aplicativos. Após conectar, seus contatos, mensagens do Gmail, eventos do calendário e outras informações a partir desses aplicativos e serviços na internet podem ser sincronizados com o telefone. Se você não conectar com uma conta do Google durante a instalação, você será solicitado a conectar ou criar uma conta do Google a primeira vez que você iniciar um aplicativo que requer uma conta, como o Gmail ou Play Store.
- • Se você possuir uma conta empresarial, através da sua empresa ou outra organização, o departamento de TI pode ter instruções especiais sobre como se inscrever em uma conta.

# Conectando a Redes e Dispositivos

## Wi-Fi

Com o Wi-Fi, você pode utilizar o acesso à Internet de alta velocidade dentro da cobertura do ponto de acesso sem fio (AP).

### Conectando-se às redes Wi-Fi

- 1 Toque em  $\Omega$  >  $\circledcirc$  >  $\circledcirc$  > Wi-Fi.
- 2 Toque em  $\bullet$  e ative o Wi-Fi para iniciar a busca por redes Wi-Fi disponíveis.
- 3 Toque em uma rede para conectar-se a ela.
	- • Se a rede estiver protegida com um ícone de cadeado, você precisará digitar uma senha.
- 4 Um ícone indicando o estado do Wi-Fi poderá ser visualizado na barra de estado.

#### **NOTA**

• Se você estiver fora da zona de acesso Wi-Fi ou definiu o Wi-Fi como Desligado, custos adicionais podem ser aplicados pela sua operadora para o uso de dados móveis.

#### DICA! Como obter o endereço MAC

Toque em  $\bigcirc$  >  $\circledast$  >  $\circledast$  > Wi-Fi >  $\frac{1}{2}$  > Wi-Fi Avançado > Endereço MAC.

## **Bluetooth**

Bluetooth é uma tecnologia de comunicação de curto alcance que permite a conexão sem fio com um número de dispositivos Bluetooth, como fones de ouvido e kits para carro com viva-voz, computadores, impressoras e dispositivos sem fio.

### **NOTA**

- A LG não é responsável pela perda, interceptação ou uso indevido de dados enviados ou recebidos através do recurso sem fio Bluetooth.
- • Sempre garanta que você irá compartilhar e receber dados de dispositivos confiáveis e devidamente protegidos.
- • Se houver obstáculos entre os dispositivos, a distância de funcionamento poderá ser reduzida.
- • Alguns dispositivos, especialmente aqueles que não foram testados ou aprovados pela Bluetooth SIG, poderão ser incompatíveis com o dispositivo.

#### Conectando seu telefone com outro dispositivo Bluetooth

- 1 Toque em  $\Omega$  >  $\circledR$  >  $\circledR$  > Bluetooth.
- 2 Toque em **para ativar o Bluetooth e iniciar a busca por dispositivos disponíveis.**
- 3 Escolha o dispositivo com o qual você deseja parear. Após a conexão ser bem sucedida, os dispositivos estarão pareados.

#### **NOTA**

• O pareamento entre dois dispositivos Bluetooth é feito uma única vez. Após criado o pareamento, os dispositivos continuarão a reconhecer sua parceria e trocar informações.

### Enviando dados via Bluetooth

- 1 Selecione um arquivo ou item, tal como um contato ou arquivo multimídia.
- 2 Selecione a opção para compartilhar via Bluetooth.
- 3 Procure e conecte com um dispositivo Bluetooth ativo.

### **NOTA**

• Devido às diferentes especificações e características de outros dispositivos Bluetooth compatíveis, as funções e exibição de informações podem ser diferente. A transferência e/ou troca de dados pode não ocorrer entre dispositivos que tenham o recurso Bluetooth.

### Recebendo dados via Bluetooth

- 1 Toque em  $\mathbf{O} > \mathbf{O} > 1$  >  $\mathbf{O}$  > Bluetooth.
- 2 Toque em **D** para ativar o Bluetooth.
- 3 Você receberá um pedido para aceitar a conexão do dispositivo de envio. Selecione Aceitar.

## Wi-Fi Direct

Wi-Fi Direct suporta uma conexão direta entre dispositivos Wi-Fi habilitados, sem um ponto de acesso.

### Ligando o Wi-Fi Direct

- 1 Toque em  $\mathbf{O}$  >  $\mathbf{O}$  >  $\mathbf{\hat{w}}$  > Wi-Fi.
- 2 Toque em  $\frac{1}{2}$  > Wi-Fi avancado > Wi-Fi Direct.

#### **NOTA**

• Ao ativar essa função, seu dispositivo ficará visível para outros dispositivos Wi-Fi Direct visíveis nas proximidades.

## Transferindo dados entre o PC e o dispositivo

Você pode copiar ou mover dados entre um PC e o dispositivo.

### Transferindo dados

- 1 Conecte o telefone ao PC utilizando o cabo USB fornecido com seu telefone.
- 2 Abra o painel de notificações, toque o tipo de conexão atual e selecione **Dispositivo** de mídia (MTP).
- 3 Uma janela abrirá no seu PC permitindo a transferência dos dados entre o PC e o dispositivo.

### **NOTA**

- O Driver LG USB Android precisa estar instalado em seu PC para que seu telefone seja reconhecido pelo PC.
- • Verifique os requisitos para a utilização do Dispositivo de mídia (MTP).

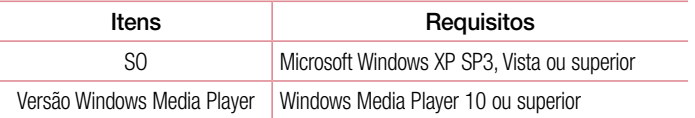

# Chamadas

## Realizar uma chamada

- 1 Toque em  $\bigcirc$  >  $\bullet$  >  $\bullet$  para abrir o teclado.
- 2 Insira o número utilizando o teclado. Para apagar um dígito, toque  $\bullet$ .
- 3 Após digitar o número, toque em **O** para realizar uma chamada.
- 4 Para finalizar a chamada, toque em  $\bigodot$ .

DICA! Para inserir o caractere "+" para realizar chamadas internacionais, toque e sequre  $\overline{0}$ .

## Realizar uma chamada a partir de Contatos

- 1 Toque em  $\bigcirc$  >  $\bigcirc$  >  $\bigcirc$  para abrir seus contatos.
- 2 Deslize a tela através da lista de contatos ou insira as primeiras letras do nome do contato que você deseja chamar tocando no ícone de busca localizado no canto superior direito da tela.
- 3 A partir da lista exibida, toque o contato que deseja chamar.

## Atender e rejeitar uma chamada com a tela bloqueada

- Toque em  $\heartsuit$  para a direita para atender uma chamada recebida.
- Toque em  $\bigcirc$  para a esquerda para rejeitar uma chamada recebida.

## Realizar uma segunda chamada

- 1 Durante sua chamada inicial, toque  $\frac{1}{2}$  > Adicionar chamada e insira o número.
- 2 Toque em **C** para realizar a chamada.
- 3 Ambas as chamadas serão exibidas na tela. Sua chamada inicial será bloqueada e colocada em espera.
- 4 Toque o número exibido para alternar entre as chamadas. Ou, toque : para mesclar as chamadas e iniciar uma chamada em conferência.
- 5 Toque **o** finalizar todas as chamadas.

### **NOTA**

• Você será cobrado por cada chamada realizada.

## Visualizando seu registro de chamadas

- 1 Toque em  $\bigcap > \infty$  > aba RECENTES.
- 2 Veja a lista completa das chamadas realizadas.

## Ajustes de chamada

Você pode ajustar as configurações de chamadas do telefone e outras características especiais oferecidas para sua comodidade.

- 1 Toque em  $O > L$ .
- 2 Toque em  $\frac{1}{2}$  > Configurações > Configurações de chamada e escolha a opção que você deseja ajustar.

# **Contatos**

Você pode adicionar contatos no seu telefone e sincronizá-los com os contatos da sua conta Google ou outras contas que suportam a sincronização de contatos.

### Procurar um contato

- 1 Toque em  $\Omega$  >  $\odot$  >  $\blacksquare$  para abrir seus contatos.
- 2 Toque em **Q** e insira o nome do contato utilizando o teclado.

## Adicionar um novo contato

- 1 Toque em  $\bigcap > \bigcup > \bigoplus$  e insira o número do novo contato.
- 2 Toque em  $\frac{1}{2}$  > Adicionar aos contatos > Criar novo contato.
- **3** Se você quiser adicionar uma imagem para o novo contato, toque a área da imagem. Disponível somente para contatos adicionados ao telefone ou conta Google, então escolha entre Tirar foto ou Escolher foto.
- 4 Toque em uma categoria de informação do contato e insira os detalhes sobre o seu contato. Disponível somente para contatos adicionados ao telefone ou conta Google.
- 5 Toque em  $\sim$  para salvar.

## Contatos favoritos

Você pode classificar como favoritos, os contatos chamados frequentemente.

#### Para adicionar um contato a favoritos

- 1 Toque em  $\Omega > \text{m} > 1$  para abrir seus contatos.
- 2 Toque um contato para visualizar seus detalhes. Disponível somente para contatos adicionados ao telefone ou conta Google.
- 3 Toque a estrela localizada no alto da tela no lado direito. A estrela ficará branca.

#### Para remover um contato dos Favoritos

- 1 Toque em  $\Omega$  >  $\text{m}$  >  $\text{m}$  > aba **FAVORITOS**.
- 2 Escolha um contato para visualizar seus detalhes. Disponível somente para contatos adicionados ao telefone ou conta Google.
- 3 Toque a estrela localizada acima do contato, para remover o contato de favoritos.

## Criando um grupo

- 1 Toque em  $\Omega$  >  $\mathbb{R}$ .
- 2 Toque em  $\frac{1}{2}$  > Grupos >  $\frac{1}{2}$ .
- 3 Insira um nome para o novo grupo.
- 4 Selecione os contatos a serem adicionados ao grupo. Toque em "OK" no canto superior direito.
- 5 Toque em  $\vee$  para salvar o grupo.

### **NOTA**

• Se você apagar um grupo, os contatos atribuídos a esse grupo não serão perdidos. Eles permanecerão em seus contatos.

# **Mensagens**

Seu telefone combina SMS e MMS em um menu intuitivo e fácil de utilizar.

### Enviar uma mensagem

- 1 Toque em  $\mathbf{O} > \mathbf{S} > \mathbf{H}$ .
- 2 Insira o nome do contato ou o número do destinatário. Assim que você inserir o nome do contato, contatos correspondentes aparecerão. Você pode tocar em uma das sugestões de destinatário. É possível adicionar vários contatos.

### **NOTA**

- • Você será cobrado por cada mensagem de texto para cada pessoa que enviar a mensagem. Consulte sua operadora para maiores informações.
- 3 Toque o campo de texto e digite sua mensagem.
- 4 Toque em : para abrir o menu de opções e escolha qualquer uma das opções disponíveis.

DICA! Você pode tocar o ícone  $\bigodot$  para anexar arquivos a sua mensagem.

5 Toque  $\geq$  para enviar sua mensagem.

### DICA!

- • O limite de 160 caracteres poderá variar de país para país, dependendo de como o SMS estiver codificado e do idioma.
- Se uma imagem, vídeo ou som for adicionado a uma mensagem SMS, esta será automaticamente convertida para MMS e você será consequentemente cobrado por este serviço.

#### **NOTA**

• Ao receber uma mensagem de texto durante uma chamada, uma notificação sonora poderá ser emitida.

### Caixa de conversa

As mensagens trocadas com uma outra pessoa, podem ser exibidas em ordem cronológica, de modo que você possa facilmente ter uma visão geral da sua conversa.

### Alterando suas configurações de mensagens

Seu telefone vem com configurações predefinidas de modo que você possa enviar mensagens imediatamente. Estas configurações podem ser alteradas com base em suas preferências.

 $\cdot$  Toque em  $\bigcirc$   $> \bigcirc$   $\geq$   $\cdot$   $\geq$   $\cdot$  Configurações.

# E-mail

Você pode utilizar o aplicativo E-mail para ler e-mails de outros serviços além do Gmail.

## Gerenciando uma conta de e-mail

### Para abrir o aplicativo E-mail:

A primeira vez que você abrir o aplicativo E-mail, um assistente de configuração poderá ser aberto para ajudar você a configurar uma conta de e-mail.

- 1 Toque em  $\Omega$  >  $\oplus$  >  $\bullet$ .
- 2 Digite o endereco de e-mail e toque em  $\triangleright$ .
- 3 Selecione o tipo de conta de e-mail. O aplicativo de E-mail aceita os seguintes tipos de contas: POP3, IMAP e EXCHANGE.
- 4 Digite a senha da conta e toque em ...
- 5 Digite as informações opcionais e necessárias sobre a conta e toque em ... Aguarde até que ocorra a conexão do aparelho com os servidores de seu provedor de e-mail.

#### Para adicionar outras contas de email:

• Toque em  $\bigcirc$  >  $\circledast$  >  $\bullet$  >  $\equiv$  > Configurações >  $+$  Adicionar conta.

### Para alterar as configurações da conta:

• Toque em  $\bigcirc$  >  $\circ$   $\Rightarrow$   $\circ$   $\bullet$  >  $\equiv$  > Configurações > Configurações gerais.

#### Para apagar uma conta de e-mail:

• Toque em  $\bigcirc$  >  $\bigcirc$  >  $\bigcirc$  >  $\bigcirc$  > Contas > Selecione o tipo de conta de e-mail > selecione a conta a ser removida  $> \frac{1}{2}$  > **Remover conta**.

## Escrevendo e enviando e-mail

- 1 Toque em  $\bigcirc$  >  $\circledast$  >  $\circledast$  > toque o ícone  $\bullet$  para criar um novo e-mail.
- 2 Insira um endereço de e-mail para a mensagem. À medida que você digita, os emails são exibidos a partir da sua lista de contatos. Separe os endereços de e-mail, usando vírgulas.
- 3 Toque no campo Cc/Cco para enviar mensagens com cópia ou cópia oculta para outros contatos/endereços de e-mail.
- 4 Toque o campo de texto e insira sua mensagem.
- 5 Toque em  $\textcircled{=}$  para anexar o arquivo que deseja enviar com a sua mensagem.
- 6 Toque em  $\geqslant$  para enviar sua mensagem.

# Câmera e Vídeo

## Opções no visor da câmera

Você pode usar a câmera ou câmera de vídeo para tirar e compartilhar fotos e vídeos.

• Toque em  $\mathbf{O} > \text{...} > \mathbf{O}$ .

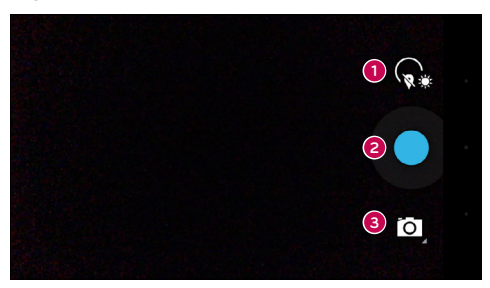

- Ajustes Toque neste ícone para abrir o menu de ajustes.
- **e** Capturar Toque para tirar a foto.
- Modo de captura Permite selecionar o modo de captura.

## Tirando uma foto

- 1 Toque em  $\Omega$  >  $\textcircled{\tiny{1}}$  >  $\textcircled{\tiny{0}}$ .
- 2 Enquadre a cena que deseja capturar na tela.
- 3 Um círculo aparecerá ao redor da cena indicando que a câmera ajustou o foco.
- 4 Toque em **co** para tirar a foto. A foto será automaticamente gravada na Galeria.

### Modo Panorama

Permite tirar uma foto panorâmica.

- 1 Toque em  $\Omega$  >  $\textcircled{\tiny{1}}$  >  $\textcircled{\tiny{0}}$ .
- 2 Toque em  $\bullet$   $>$   $\sim$  .
- 3 Toque em **para iniciar a foto panorâmica**.
- 4 Mova o telefone ao redor para capturar a cena panorâmica.
- 5 Certifique-se de que a área de foco esteja alinhada com a guia azul enquanto você tira a foto.
- 6 Toque em **para interromper a captura em modo panorama.**

## Gravando um vídeo

- 1 Toque em  $\mathbb{O} > \text{...} > 0$  >  $\blacksquare$
- 2 Toque em  $\odot$  para iniciar a gravação do vídeo
- 3 A duração da gravação do vídeo é exibida no alto da tela.
- 4 Toque em  $\omega$  para pausar a gravação do vídeo. Toque em  $\odot$  para continuar a gravação do vídeo.
	- $-$  OU  $-$

Toque em **para interromper a gravação. Seu vídeo será gravado** automaticamente na Galeria.

## Galeria

O aplicativo Galeria exibe imagens e vídeos armazenados, incluindo os que você tirou com o aplicativo Câmera e aqueles que você baixou da internet ou outros locais.

- 1 Toque em  $\bigcirc$   $>$   $\bigcirc$   $>$   $\bigcirc$  para visualizar as imagens armazenadas na memória.
- 2 Toque um álbum para abri-lo e exibir seu conteúdo.
- 3 Toque uma imagem no álbum para visualizá-la.

### **NOTA**

- Alguns formatos de arquivo não são suportados, dependendo do software do dispositivo.
- • Alguns arquivos podem não ser reproduzidos corretamente, dependendo de como eles estiverem codificados.

### Visualizando fotos

O aplicativo Galeria exibe suas pastas com as imagens disponíveis. Selecione uma pasta para abri-la.

As imagens são exibidas por data de criação na pasta. Selecione uma imagem para visualizar em tela cheia. Deslize a tela para esquerda ou direita para visualizar a imagem seguinte ou anterior.

### Ampliando e diminuindo o Zoom

Utilize um dos seguintes métodos para ampliar ou diminuir o zoom na imagem.

- Dê um duplo toque em qualquer lugar para ampliar o zoom.
- • Coloque dois dedos juntos em qualquer lugar na tela e separe-os para ampliar o zoom. Pince para diminuir o zoom.

## Opções de vídeo

- 1 Toque em  $\mathbb{O} > \textcircled{\scriptsize{\textcircled{\cdots}}} > \boxed{\mathbb{Z}}$ .
- 2 Selecione o vídeo que você deseja reproduzir.

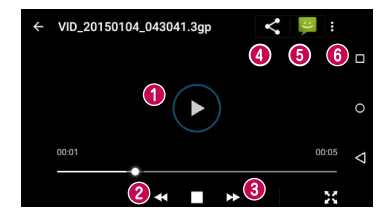

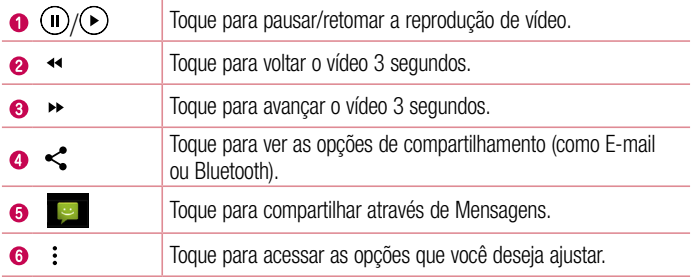

### Editando fotos

Ao visualizar uma foto, toque  $\rightarrow$ .

### Apagando fotos e vídeos

Utilize um dos seguintes métodos:

 $\cdot$  Ao visualizar uma foto, toque em  $\cdot$  > Excluir.

### Definindo um papel de parede

Ao visualizar uma foto, toque em  $\frac{1}{2}$  > Definir imagem como para definir a imagem como um papel de parede ou foto do contato, entre outras opções.

#### **NOTA**

- Alguns formatos de arquivo não são suportados, dependendo do software do dispositivo.
- • Se o tamanho do arquivo exceder a memória disponível, pode ocorrer um erro ao abrir arquivos.

# Utilitários

## Relógio

Use o aplicativo do Relógio para ter acesso às funções de Alarme, Temporizador, Relógio Mundial e Cronômetro. Acesse estas funções tocando nas respectivas guias no alto da tela ou deslizando-a horizontalmente.

• Toque em  $\mathbf{O} > \text{...} > \mathbf{O}$ .

### Alarme

A guia Alarme permite que você configure o alarme para despertar em determinado horário.

- 1 Toque em  $\Omega$  >  $\odot$  >  $\Omega$  >  $\odot$
- 2 Toque em **+** para adicionar um novo alarme.
- 3 Faca os ajustes necessários e toque em OK.

### **NOTA**

• Você também pode tocar em um alarme existente para editá-lo.

### **Temporizador**

O temporizador emite um sinal sonoro após um determinado período de tempo.

- 1 Toque em  $\mathbf{O} > \textcircled{m} > \mathbf{1} > \mathbf{X}$ .
- 2 Defina o tempo desejado no temporizador ao tocar nos números.
- 3 Toque em **para iniciar o temporizador.**
- 4 Toque em **n** para interromper o temporizador.

### Relógio Mundial

O Relógio Mundial permite saber a hora certa em diversas cidades ao redor do mundo.

1 Toque em  $\mathbf{O} > \widehat{\mathbb{C}}$  >  $\mathbf{O}$  >  $\mathbf{O}$ .

# <sup>53</sup> Utilitários

2 Toque em (:) e selecione a cidade desejada.

### **Cronômetro**

O Cronômetro permite efetuar uma contagem progressiva de tempo.

- 1 Toque em  $\mathbf{O} > \mathbf{O} > 1$  >  $\mathbf{O}$ .
- 2 Toque em **para iniciar.**
- 3 Toque em **n** para interromper a contagem.
- 4 Toque em **O** para zerar o cronômetro.

## Calculadora

O aplicativo da Calculadora permite executar operações matemáticas como uma calculadora padrão ou científica.

- 1 Toque em  $\Omega$  >  $\oplus$  >  $\blacksquare$ .
- 2 Utilize o teclado numérico para digitar os algarismos.
- 3 Para cálculos simples, selecione a operação desaja  $(+, -, x)$  ou  $\div$ ) seguido por  $=$ .

## Calendário

O aplicativo do Calendário permite que você anote seus eventos.

- 1 Toque em  $\Omega$  >  $\odot$  >  $\frac{1}{31}$ .
- 2 Toque na data desejada para adicionar seu evento. Então, toque em  $\bullet$ .

## Gravador de som

Utilize o gravador de voz para gravar notas de voz e outros arquivos de som.

#### Gravando um som ou voz

- 1 Toque em  $\Omega$  >  $\textcircled{\tiny{1}}$  >  $\textcircled{\tiny{1}}$ .
- 2 Toque em **·** para iniciar a gravação.
- 3 Toque em **para interromper a gravação.**
- 4 Toque em **D** para reproduzir a gravação.

### **NOTA**

• Tap E para acessar seu álbum. Você pode ouvir sua gravação salva.

## Pesquisa por voz

Utilize este aplicativo para procurar páginas na Internet usando a voz.

- 1 Toque em  $\mathbf{O} > \widehat{\mathbb{P}} > 0$ .
- 2 Diga uma palavra ou frase quando **Ouvindo...** aparecer na tela. Selecione uma das palavras exibidas como sugestão.

### **NOTA**

• Este aplicativo pode não estar disponível dependendo da região ou operadora.

## **Downloads**

Utilize Downloads para ver quais arquivos foram baixados através dos aplicativos.

• Toque em  $\mathbf{O} > \mathbf{O}$ .

#### **NOTA**

• Este aplicativo pode não estar disponível dependendo da região ou operadora.

## Rádio FM

Seu telefone possui um rádio FM integrado para que você possa ouvir suas estações favoritas enquanto se desloca pela cidade.

• Toque em  $\bigcap$   $>$   $\oplus$   $>$   $\bigcirc$ .

DICA! Você precisa conectar seu fone de ouvido para ouvir rádio. Insira o plugue do fone de ouvido em seu respectivo conector no telefone.

#### NOTA

• Este aplicativo pode não estar disponível dependendo da região ou operadora.

## Internet/Navegador

Use este aplicativo para navegar na Internet. A partir do navegador é possível acessar rapidamente um mundo de jogos, música, notícias, esportes, entretenimento e muito mais em seu telefone.

### **NOTA**

- Um custo adicional poderá ser aplicado ao conectar-se a este servico e baixar conteúdo. Verifique as tarifas e taxas cobradas com a sua operadora de rede.
	- Toque em  $\bigcap$   $>$   $\bigcirc$   $>$   $\bigcirc$ .

### Utilizando a barra de ferramentas

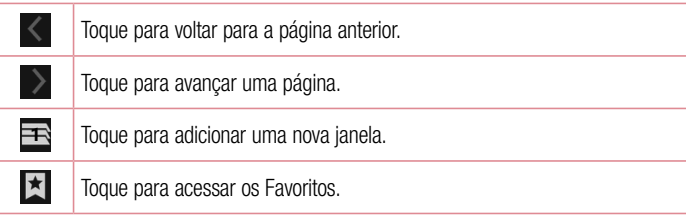

### Visualizando páginas Web

Toque no campo de endereço, insira o endereço da página Web e toque  $\bullet$  no teclado.

### Abrindo uma página

Para abrir uma nova página, toque  $\mathbf{E} > +$ .

### Favoritos

Para salvar uma página nos Favoritos, toque  $\div$  > Salvar nos favoritos > OK. Para abrir um Favorito, toque  $\mathbb{R}$  e selecione a página desejada.

### **Histórico**

Toque em  $\vert \overline{x} \vert$  > aba **Histórico** para abrir uma página a partir da lista de páginas visitadas recentemente.

## **Chrome**

Utilize o Chrome para procurar por informações e navegar em páginas Web.

• Toque em  $\Omega$  >  $\textcircled{\tiny{\textcircled{\tiny{1}}}}$  >  $\textcircled{\tiny{\textcircled{\tiny{1}}}}$ .

### **NOTA**

• Este aplicativo pode não estar disponível dependendo da região ou operadora.

### Visualizando páginas Web

Toque no campo endereço e insira o endereço da página Web.

### Abrindo uma página

Para abrir uma nova página, toque  $\frac{1}{2}$  > Nova quia. Para acessar outra página Web, toque  $\Box$  e toque a página para selecioná-la.

# Ajustes/Ajustar

Este capítulo fornece uma visão geral dos itens que podem ser alterados nos menus de configuração de seu telefone.

### Para abrir o Aplicativo Ajustes

• Toque em  $\bigcap$   $>$   $\textcircled{\tiny{1}}$   $>$   $\textcircled{\tiny{2}}$ .

## Redes sem fio e outras

### Wi-Fi

Liga ou desliga a função Wi-Fi para conectar-se às redes Wi-Fi disponíveis.

### **Bluetooth**

Permite ativar ou desativar a função Bluetooth.

### Cartões SIM

Configura os ajustes dos cartões SIM.

### Uso de dados

Mostra informações sobre o uso de dados móveis em seu aparelho e também o limite de consumo.

### Mais

- Modo avião: O Modo avião permite usar diversas funções de seu telefone como jogos e música quando você está em uma área onde fazer ou receber chamadas não é permitido. Após definir esta opção, todas as conexões sem fio serão desativadas.
- • Aplicativo SMS padrão: Permite definir o aplicativo padrão para SMS.
- • Conexão e ponto de acesso: Permite compartilhar a conexão móvel do seu telefone via Wi-Fi.
- VPN: A partir do seu telefone, é possível adicionar, configurar e gerenciar as redes privadas virtuais (VPNs), que permitem que você se conecte e acesse recursos dentro de uma rede local protegida, como a sua rede corporativa.
- Redes móveis: Aiusta as configurações para redes celulares.

Ajustes/Ajustar and the set of the set of the set of the set of the set of the set of the set of the set of the set of the set of the set of the set of the set of the set of the set of the set of the set of the set of the

## **Dispositivo**

## Tela

- Plano de fundo: Selecione imagens, papeis de parede animados ou planos de fundo para a Tela inicial.
- Papel de parede da Tela de Bloqueio: Selecione da Galeria ou Planos de Fundo para a tela de bloqueio.
- Nível de brilho: Ajuste o brilho da tela deslizando o botão.
- Modo de espera: Define o tempo para que a tela seja desligada automaticamente após inatividade.
- Protecão de tela: Selecione a protecão de tela a ser exibida quando o telefone está em espera ou sendo carregado.
- Tamanho da fonte: Permite alterar o tamanho da fonte de exibição no telefone.
- • Quando o dispositivo for girado: Selecione para girar a tela automaticamente, quando alterar a posição do telefone (retrato ou paisagem).
- Transmitir tela: Espelha a tela do aparelho em um dispositivo compatível.

## Som e notificação

- Volume: Você pode gerenciar o volume do telefone para diversos ambientes.
- Também vibrar para chamadas: Defina o telefone para vibrar quando receber chamadas.
- Interrupções: Permite definir quando você não será notificado. Você pode definir certos ajustes para interromper de acordo com a Prioridade.
- Toque do telefone: Permite definir o toque de chamada recebida padrão.
- Toque de notificação padrão: Define o toque padrão para notificações.
- Outros sons: Define tons do teclado, de toque, de bloqueio da tela e ao vibrar.
- Com o dispositivo bloqueado: Permite selecionar se as notificações serão exibidas ou não na tela bloqueada.
- Notificações de aplicativos: Previne que os aplicativos exibam notificações que a prioridade Não perturbar estiver definida.

### Armazenamento

Visualize o uso do armazenamento interno do telefone.

## Bateria

• Permite verificar o uso da bateria e horas uso restantes estimadas.

## Aplicativos

Veja e gerencie aplicativos, gerencie seu funcionamento, interrupção, etc.

## Usuários

Permite alterar o proprietário do telefone, adicionar convidados e outros usuários.

## Pessoais

## Localização

Se você habilitar esta opção, o telefone irá determinar sua localização aproximada utilizando Wi-Fi e redes móveis. Ao marcar esta opção, você autoriza o Google a usar sua localização para fornecer tais serviços.

- Modo: Define de que forma sua localização será efetuada.
- • Serviço de localização do Google: Ative ou desative o serviço de localização do Google.

## **Seguranca**

Permite alterar as configurações de segurança.

- Bloqueio de tela: Defina um modo de desbloqueio para proteger o seu telefone. Quando você ligar o telefone ou despertar a tela, você precisará desenhar o seu padrão de desbloqueio para desbloquear a tela.
- • Inform. do proprietário: Selecione para exibir informações do proprietário na tela de bloqueio e personalizar as informações do proprietário.
- Smart Lock: Mantém seu telefone bloqueado quando um dispositivo Bluetooth confiável estiver conectado a ele ou se você estiver em um local como sua casa.
- Criptografar telefone: Permite criptografar os dados do telefone para sua segurança. Será necessário inserir o PIN ou a senha para descriptografar o telefone toda vez que você ligá-lo.
- Configurar bloqueio do SIM: Permite configurar o bloqueio do cartão SIM desejado.
- Tornar as senhas visíveis: Exibe a senha enquanto você digita.
- Administradores do dispositivo: Exibe ou desativa os administradores de dispositivos configurados no seu dispositivo.
- • Fontes desconhecidas: Permite a instalação de aplicativos obtidos a partir de sites, e-mails ou outros locais que não sejam do Play Store.
- Tipo de armazenamento: Software apenas.
- Credenciais confiáveis: Selecione para permitir que os aplicativos acessem o armazenamento criptografado do seu telefone de certificados de segurança, senhas relacionadas e outras credenciais. Você usa o armazenamento de credenciais para estabelecer alguns tipos de conexões VPN e Wi-Fi. Se você não tiver definido uma senha para o armazenamento de credenciais confiáveis, essa configuração não é válida.
- • Instalar do cartão armazenamento do telefone: Permite instalar certificados criptografados.
- Limpar credenciais: Permite apagar todos os certificados e credenciais relacionadas e apaga a própria senha do armazenamento seguro.
- Agentes de confiança: Selecione a aplicação para usar sem desbloquear a tela.
- Fixação de tela: Quando você marcar uma tela de uma aplicação, você pode permitir que a aplicação é a única a ser usada através de uma senha. Útil quando se trata de crianças.
- • Acesso ao uso de aplicativos: Permite visualizar informações de uso de aplicativos em seu telefone.

## Contas

Utilize o menu de ajustes de Contas e sincronização para adicionar, remover e gerenciar o seu Google e outras contas suportadas. Você também pode utilizar esses ajustes para controlar como e se os aplicativos podem enviar, receber e sincronizar dados em seus próprios horários e se todos os aplicativos podem sincronizar os dados do usuário automaticamente. Gmail™, Calendário e outros aplicativos também podem

ter suas próprias configurações para controlar como eles sincronizarão dados; Toque Adicionar conta para adicionar uma nova conta.

## Idioma e teclado

Selecione o idioma e a região para o texto do seu telefone e para configurar o teclado virtual, incluindo as palavras que você adicionou ao dicionário.

## Cópia de segurança e restauração

Altere as configurações para gerenciar suas definições e dados.

- • Cópia de segurança: Defina para fazer uma cópia de segurança das suas configurações e dados de aplicativos para o servidor Google.
- Conta de backup: Permite definir a conta de backup, para isso é necessário entrar com uma conta do Google.
- Restauração automática: Aiuste para restaurar suas configurações e dados de aplicativos, quando os aplicativos são reinstalados no seu dispositivo.
- • Redefinir DRM: Restaura suas licenças DRM.
- Restaurar telefone: Permite restaurar suas configurações para os valores padrão de fábrica e apagar todos os seus dados. Se você restaurar o telefone dessa maneira, você será solicitado a inserir novamente as mesmas informações de quando você iniciou o Android pela primeira vez.

## Sistema

## Data e hora

Define como as datas e a hora serão exibidas.

## Acessibilidade

Você pode configurar as opções de acessibilidade que você tenha instalado no seu telefone.

- TalkBack: Permite configurar a função de resposta falada que auxilia pessoas com deficiência visual, fornecendo uma resposta verbal.
- Troca de Acesso: Permite interagir com o telefone usando uma ou mais teclas que funcionam como teclado. Este menu pode ser útil para usuários com

limitação de movimento para evitar que interajam diretamente com o aparelho.

- Legendas: Permite personalizar as configurações de legenda para as pessoas com deficiência auditiva.
- • Gestos de ampliação: Aumenta ou diminui o zoom com 3 toques na tela.
- Texto grande: Define o tamanho da fonte.
- Texto em alto contraste: Marque para aumentar o contraste do texto.
- Botão de ligar encerra a chamad.: Selecione para finalizar uma chamada de voz pressionando a tecla Ligar/Desligar/Bloquear.
- Girar tela: Selecione para girar a tela automaticamente, quando alterar a posição do telefone (retrato ou paisagem).
- Falar senhas: Selecione para que o seu telefone possa ler as senhas que você inserir.
- • Atalho para acessibilidade: Permite que você abra o recurso de acessibilidade de forma rápida em qualquer tela.
- Conversão de texto em voz: Toque para personalizar os ajustes para conversão de texto em voz (TTS).
- Atraso ao tocar e pressionar: Define o tempo de resposta tátil.
- • Inversão de cores: Inverte as cores da tela e dos conteúdos.
- Correção de cor: Corrige as cores da tela e conteúdos.
- Impressão
	- Google Cloud Print: Toque para buscar impressoras. Toque em Imprimir na nuvem no canto superior direito para ativar ou desativar a função.

### Sobre o telefone

Exibe informações legais, permite verificar o estado do telefone, a versão do software e executar uma atualização de software.

## Sobre este user quide

- Antes de utilizar seu telefone, leia atentamente este manual, Isso irá garantir que você utilize o seu telefone de forma segura e correta.
- • Algumas das imagens e ilustrações fornecidas neste guia podem ser diferentes no seu telefone.
- • Seu conteúdo pode ser diferente do produto final, ou a partir do software fornecido pelos provedores de serviços ou operadoras. Este conteúdo está sujeito a alterações sem aviso prévio. Para uma versão mais recente deste manual, acesse o site da LG em <www.lge.com.br>.
- • Os aplicativos do telefone e suas funções podem variar de acordo com as especificações do país, região ou hardware. A LG não se responsabiliza por quaisquer problemas de desempenho decorrentes do uso de aplicativos desenvolvidos por outros provedores que não a LG.
- A LG não se responsabiliza por questões de desempenho ou incompatibilidade resultantes de configurações de registro editadas ou software de sistema operacional modificado. Qualquer tentativa de personalizar o seu sistema operacional pode fazer com que o dispositivo ou seus aplicativos parem de funcionar como deveriam.
- • Software, áudio, papel de parede, imagens e outras mídias fornecidas com o dispositivo são licenciadas para uso limitado. Se você extrair e utilizar estes materiais para fins comerciais ou outros fins, poderá estar violando leis de direitos autorais. Como um usuário, você é totalmente e inteiramente responsável pela utilização ilegal dessas mídias.
- • Custos adicionais podem ser aplicados para serviços de dados, como mensagens, fazer upload e download, autossincronização, ou o uso de serviços de localização. Para evitar custos adicionais, selecione um plano de dados adequado às suas necessidades. Contate o seu fornecedor de serviços para obter detalhes adicionais.

## Notas instrutivas

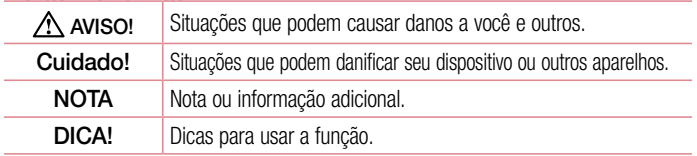

## Marcas

- • LG e o logotipo da LG são marcas registradas da LG Electronics.
- Bluetooth® é uma marca registrada da Bluetooth SIG, Inc. worldwide.
- Wi-Fi<sup>®</sup> e o logo Wi-Fi são marcas registradas da Wi-Fi Alliance.
- • Todas as outras marcas e direitos autorais são de propriedade de seus respectivos proprietários.

# Acessórios

Esses acessórios estão disponíveis para uso com o seu telefone. (Os itens descritos abaixo podem ser opcionais).

### Adaptador de viagem

MCS-02RR

### Bateria

BL-54SH

### Fone de ouvido

EAB62209201\*

\* outros modelos compatíveis: EAB62808214; EAB62808714; EAB62808212; EAB62808712; EAB62808213; EAB62808713; EAB62808215; EAB62808715; EAB62808201; EAB62808711; EAB62209202; EAB62808402; EAB62209205; EAB62808211; EAB62808401; EAB62209204; EAB62209302; EAB62808502; EAB62209303; EAB62209301; EAB62808501; EAB62691136; EAB62729036; EAB62209304

### **NOTA**

- • Sempre utilize acessórios originais LG. A utilização de acessórios não autorizados pela LG pode invalidar sua garantia.
- • Acessórios podem variar em diferentes regiões.

A LG ELECTRONICS DO BRASIL LTDA. ("LG") garante no momento da aquisição deste produto a sua qualidade e funcionamento, em conformidade com as suas respectivas especificações técnicas.

A LG fornece garantia limitada para o produto adquirido e para seus acessórios, dentro dos seguintes prazos, contados a partir da aquisição do produto:

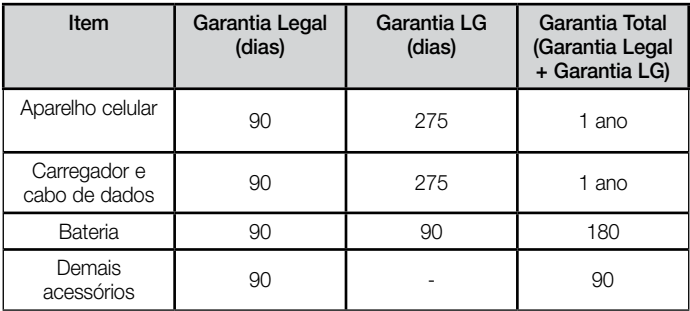

A garantia limitada, ora fornecida, aplica-se somente ao produto LG regularmente adquirido no Brasil.

#### A Garantia limitada fornecida pela LG não cobre:

- A. Danos decorrentes do desgaste natural do produto, incluindo carcaça, teclado, lentes, telas e demais componentes;
- B. Danos decorrentes do uso indevido e/ou impróprio do produto, em desacordo com o Manual de Instruções ou que não tenham sido originados ou causados por ação ou omissão da LG;
- C. Qualquer dano provocado por mau uso, acidente, queda, agentes

 da natureza, agentes químicos, derramamento de líquidos e/ou alimentos, exposição à umidade ou a condições climáticas extremas, corrosão e oxidação no produto e/ou em seus componentes;

- D. Modificações ou consertos realizados por pessoas ou entidades não credenciadas pela LG;
- E. Produtos que não apresentem o número de série ou apresentem o número de série ilegível, raspado, danificado, apagado, alterado e/ou retirado;
- F. Produtos que não apresentem peças e/ou componentes originais da LG;
- G. Produtos e componentes que tenham sido danificados por violação ou rompimento de lacres ou que tenham sido danificados pela utilização de peças, componentes, acessórios, dentre outros não originais LG;
- H. Desconfiguração ou danos do produto pelo embarque de conteúdo não autorizado, configurações não autorizadas, vírus ocasionados pelo acesso a sites da internet, entre outros.

### Limites da responsabilidade da LG:

Perda: A LG será responsável pela perda e/ou danos ocorridos no produto durante o seu transporte, única e exclusivamente, se estiver arcando por suas expensas com encargos de transporte para o trânsito do produto.

Informações Confidenciais: A LG e o Fornecedor de Serviço não serão considerados responsáveis por quaisquer dados pessoais e/ou confidenciais armazenados no produto, tampouco por qualquer tipo de dado ou informação danificada ou perdida. O consumidor deverá, previamente à entrega do produto ao serviço de assistência técnica correspondente, efetuar backup de tais dados.

### Disposições Gerais:

• Com exceção do disposto neste Termo de Garantia Limitada, a LG não outorga quaisquer outras garantias ou condições expressas, sejam verbais ou por escrito.

Além disso, a LG isenta-se expressamente de quaisquer garantias e/ou condições não incluídas neste termo.

• Até o limite permitido pela legislação aplicável, a LG isenta-se ainda de todas as garantias e condições implícitas, incluindo quaisquer garantias implícitas de comercialização ou adequação a um fim específico. Para todas as

Termo de garantia limitada  $\frac{1}{69}$ 

 transações efetuadas no Brasil, qualquer garantia ou condição implícita de comercialização, qualidade satisfatória ou adequação a um fim específico é limitada à duração da garantia expressa acima apresentada, bem como às especificações oferecidas neste manual.

### Obrigações do Consumidor na garantia limitada:

- Caberá ao Consumidor, quando deixar o produto para reparo ou troca, assegurar que o mesmo esteja isento de obrigações ou restrições legais que impeçam a respectiva substituição;
- Conceder e permitir ao Fornecedor de Serviços, em nome do Consumidor, o acesso a quaisquer dados pessoais restantes, conforme o Fornecedor de Serviços considere necessário para o cumprimento das respectivas obrigações ao abrigo do presente Termo de Garantia Limitada;
- Assegurar que o referido processamento esteja em conformidade com quaisquer leis aplicáveis a dados pessoais.

#### Lembrete:

Prezado Consumidor, a garantia será anulada na sequência da remoção ou alteração das etiquetas de identificação do produto, peças e componentes; Havendo a necessidade de troca de algum componente ou troca do produto, o componente e/ou produto recente passará a ser propriedade do Consumidor e o componente e/ou produto substituído passará a ser de propriedade da LG.

#### Da Assistência Técnica:

Caso o produto adquirido ou seus acessórios apresentem problemas, o Consumidor poderá acessar a rede de assistências técnicas autorizadas no site <www.lge.com.br/suporte> ou entrar em contato com o Serviço de Atendimento ao Consumidor através dos telefones 4004-5400 (Capitais e Regiões Metropolitanas) e 0800-707-5454 (para as demais localidades), contemplandose somente chamadas originadas de telefone fixo.

O Consumidor deverá manter a Nota Fiscal original em bom estado de conservação, contendo todos os dados do produto, pois ela é a comprovação de sua origem e será necessária para a realização de eventuais serviços necessários.
#### Legislação Aplicável:

O Consumidor e a LG estão de acordo quanto à aplicação da legislação do País no qual o produto foi adquirido para reger, interpretar e aplicar todos os direitos, deveres e obrigações do Consumidor e da LG emergentes ou de qualquer forma relacionados com o objeto do presente Termo de Garantia Limitada, sem prejuízo de qualquer conflito com os Princípios de Direito.

#### Da Jurisdição:

Todos os direitos, deveres e obrigações das Partes estão sujeitos aos tribunais do País no qual o produto foi adquirido.

ATENÇÃO: A LG recomenda fortemente que, antes da realização de atualização do software ou da manutenção do produto, seja feita uma cópia de segurança dos dados, links e demais conteúdos que tenham sido embarcados através de download e que estejam gravados na memória, pois os mesmos poderão ser perdidos durante o procedimento de atualização ou reparo. Em caso de substituição do produto recomendamos o mesmo procedimento. A LG não poderá ser responsabilizada em qualquer hipótese pela perda, dano e/ou corrupção dos dados existentes no produto entregue para reparo, atualização de software ou substituição.

# Especificações técnicas

ESPECIFICAÇÕES TÉCNICAS LG-X170fTV Nome Técnico: LG-X170fTV Terminal 2G (GSM): 850/900/1800/1900 MHz Terminal 3G (WCDMA): 850/2100 MHz Dimensões: 140,8 x 71,6 x 9,6 mm Peso: 156 g

### HOMOLOGAÇÃO ANATEL

Este produto está homologado pela Anatel, de acordo com os procedimentos regulamentados pela Resolução nº 242/2000 e atende aos requisitos técnicos aplicados, incluindo os limites de exposição da Taxa de Absorção Específica referente a campos elétricos, magnéticos e eletromagnéticos de radiofrequência, de acordo com as Resoluções nº 303/2002 e 533/2009.

### RESOLUÇÃO 506 – ANATEL

"Este equipamento opera em caráter secundário, isto é, não tem direito à proteção contra interferência prejudicial, mesmo de estações do mesmo tipo, e não pode causar interferência à sistemas operando em caráter primário."

### NÚMERO DE HOMOLOGAÇÃO

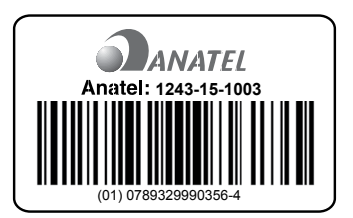

## **Enderecos**

#### ENDEREÇOS E PATENTES FABRICADO POR

ARIMA COMUNICAÇÕES BRASIL LTDA Rua: Kanebo 175, Galpões B5,B6,B7 e B8 Bairro Distrito Industrial, Jundiaí Business Park CEP 13213-090 Jundiaí - São Paulo, Brasil. CNPJ: 10.337.888/001-06 - IE: 407.480.711.117

#### DISTRIBUIDO POR

LG ELECTRONICS DO BRASIL LTDA Av. D. Pedro I, W7777 Área Industrial de Piracangágua II CEP 12091-000 Taubaté - São Paulo, Brasil. CNPJ: 01.166.372/0001-55 - IE: 688.134.332.111

#### Importante

Por favor, não retorne nenhum produto para o endereço acima, primeiro entre em contato com o SAC da LG.

#### Telefones

4004 5400 Capitais e Regiões Metropolitanas \*0800 707 5454 Demais localidades \* Somente chamadas originadas de telefone fixo.

#### Homepage

<www.lge.com.br>

LG Service Center (LGC) Rua Henrique Schaumann, 85, Pinheiros - CEP 05413-020 - São Paulo - SP - Brasil

### ANATEL - Agência Nacional de Telecomunicações

<sup>73</sup> Endereços <www.anatel.gov.br>

# Rede autorizada de serviços

Para saber o endereço e o telefone da assistência técnica autorizada mais próxima, entre em contato com nossa central de atendimento.

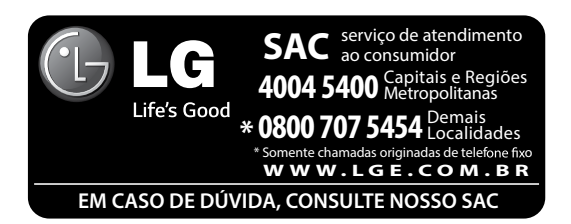

# LG Collect

O serviço LG Collect foi criado para auxiliar no reparo de produtos compactos como aparelhos celulares em regiões onde não existe uma Assistência Técnica Autorizada.

Consulte todos os detalhes sobre o serviço LG Collect no nosso site <www.lge.com.br/suporte>

### Como usar o LG Collect?

- 1. Para fazer solicitações do serviço LG Collect, acesse o website da LG [\(www.lge.com.br\)](www.lge.com.br), clicando na página "Suporte" e "Assistência Técnica".
- 2. Na aba "Agendar um reparo", preencha os dados solicitados no formulário.
- 3. De posse das informações inseridas no site, caso seja elegível ao serviço, você receberá um e-mail com o número de e-ticket e instrução de postagem.
- 4. Após a postagem ser efetuada pelo cliente em uma agência dos Correios, o aparelho será encaminhado a uma Assistência Técnica Autorizada LG para análise e se necessário, um reparo.
- 5. Assim que o serviço for concluído, o aparelho retornará ao cliente para o endereço cadastrado, no momento da solicitação do serviço.

Se necessário, o serviço de LG collect poderá ser solicitado através do nosso SAC 4004-5400 (regiões metropolitanas) ou 0800-707-5454 (demais localidades).

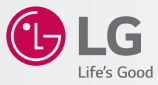

# Solução de problemas

Este capítulo relaciona alguns problemas que podem ocorrer durante o uso do telefone. Alguns problemas requerem que você ligue para seu provedor de serviço, mas a maioria são fáceis de corrigir por si mesmo.

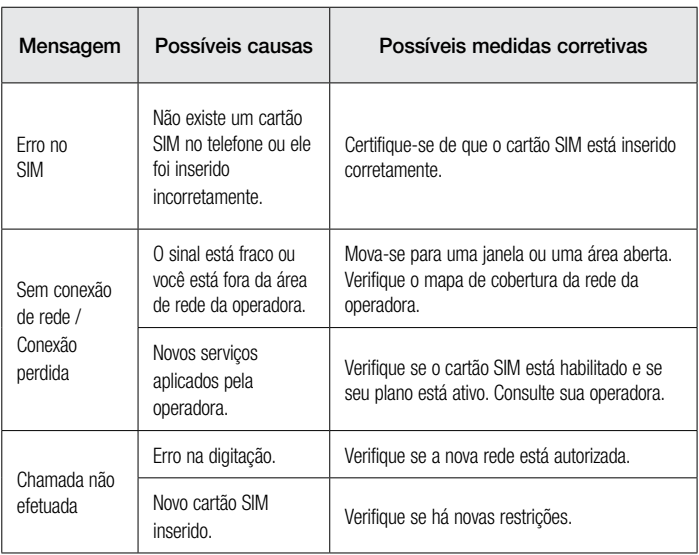

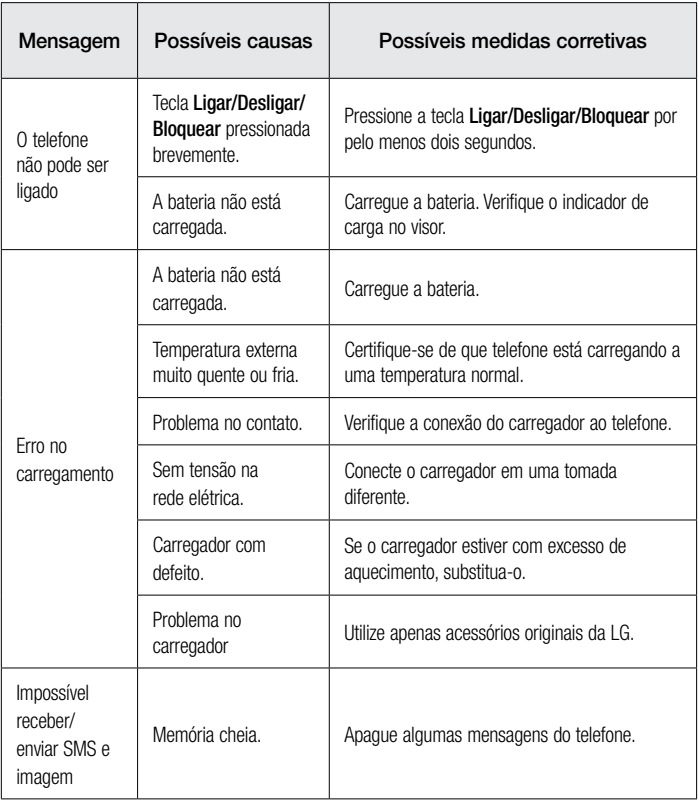

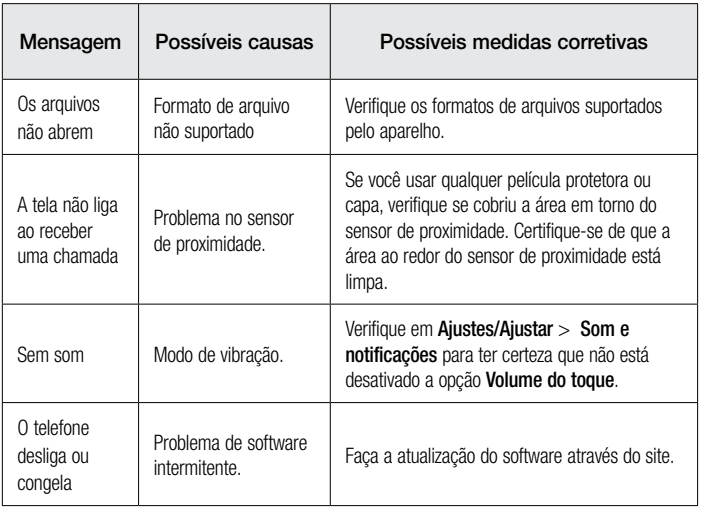

# Perguntas mais frequentes

Verifique se os problemas que você encontrou em seu telefone são descritos nesta seção antes de chamar um representante de serviço.

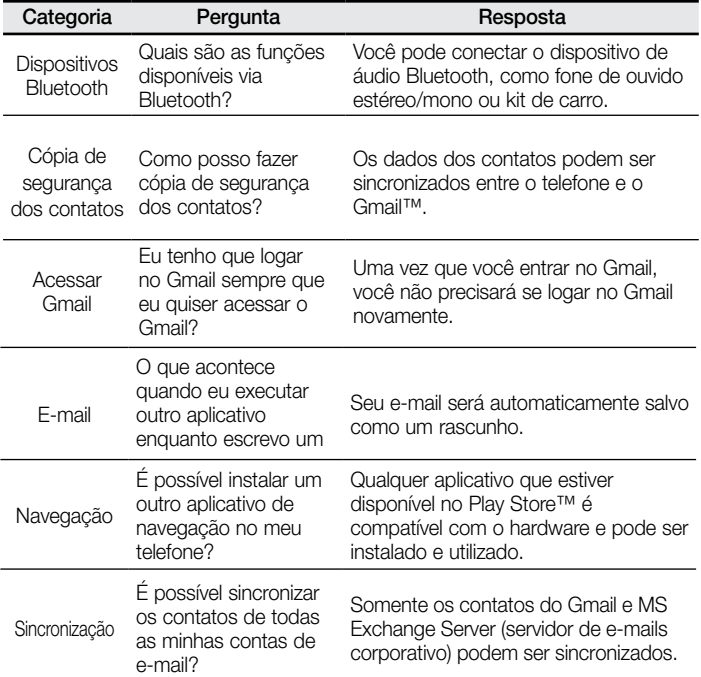

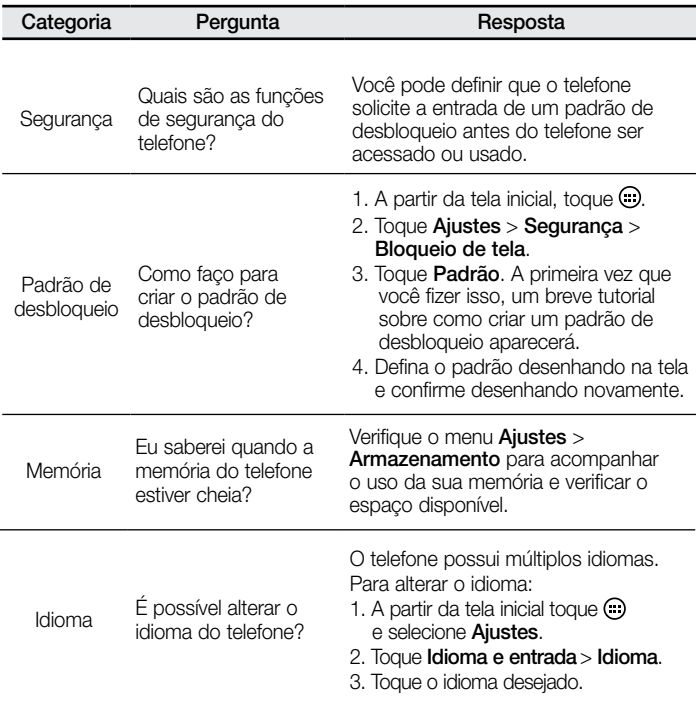

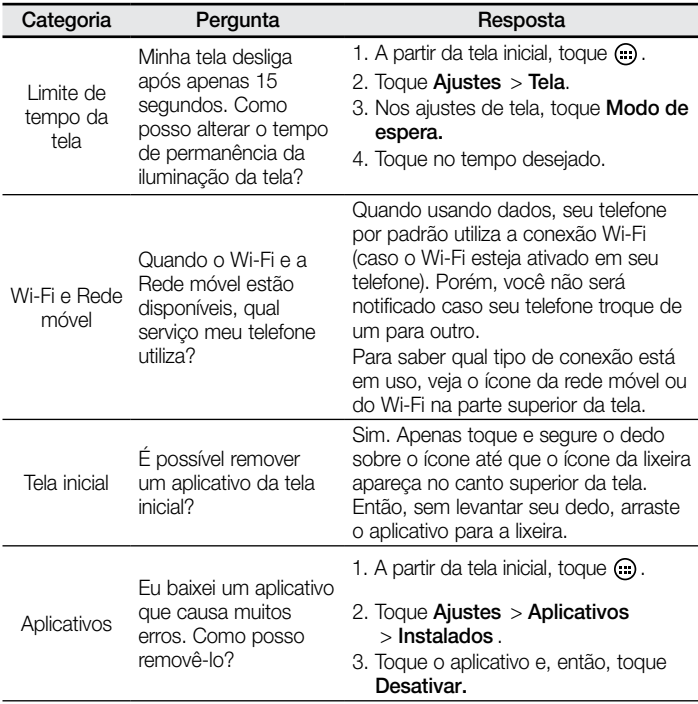

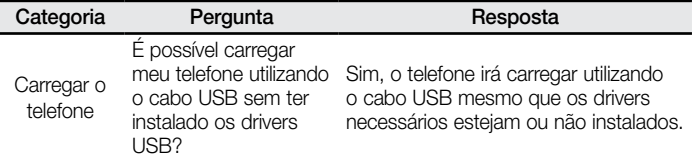

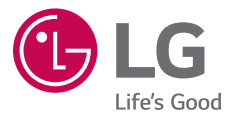